To make a Patchs account please visit our website<https://www.longfieldmedicalcentre.nhs.uk/> click on the Patchs banner or type

<https://patchs.ai/practice/longfieldmedicalcentre>into your browser and save as a favourite.

You will be required to register with an email address. Each individual will require their own email address, it is not possible to register with the same email for more than one person.

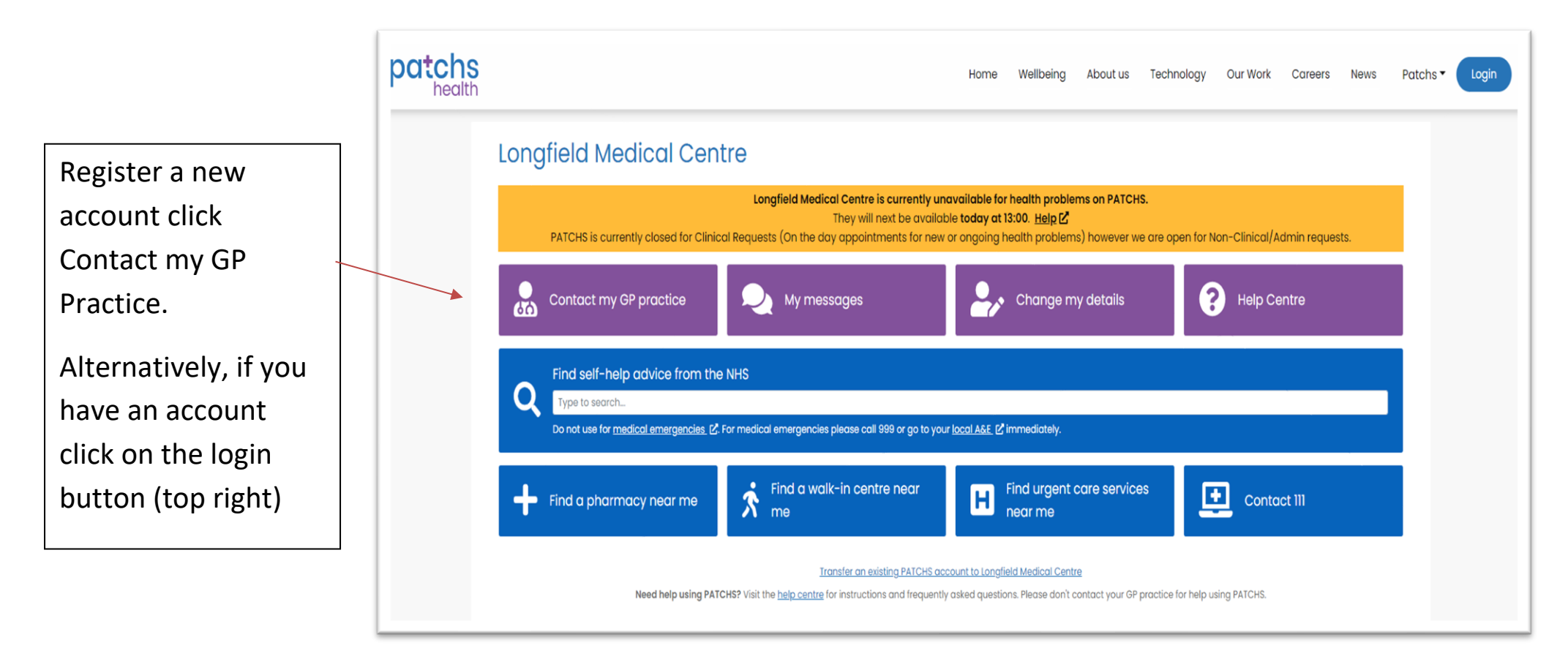

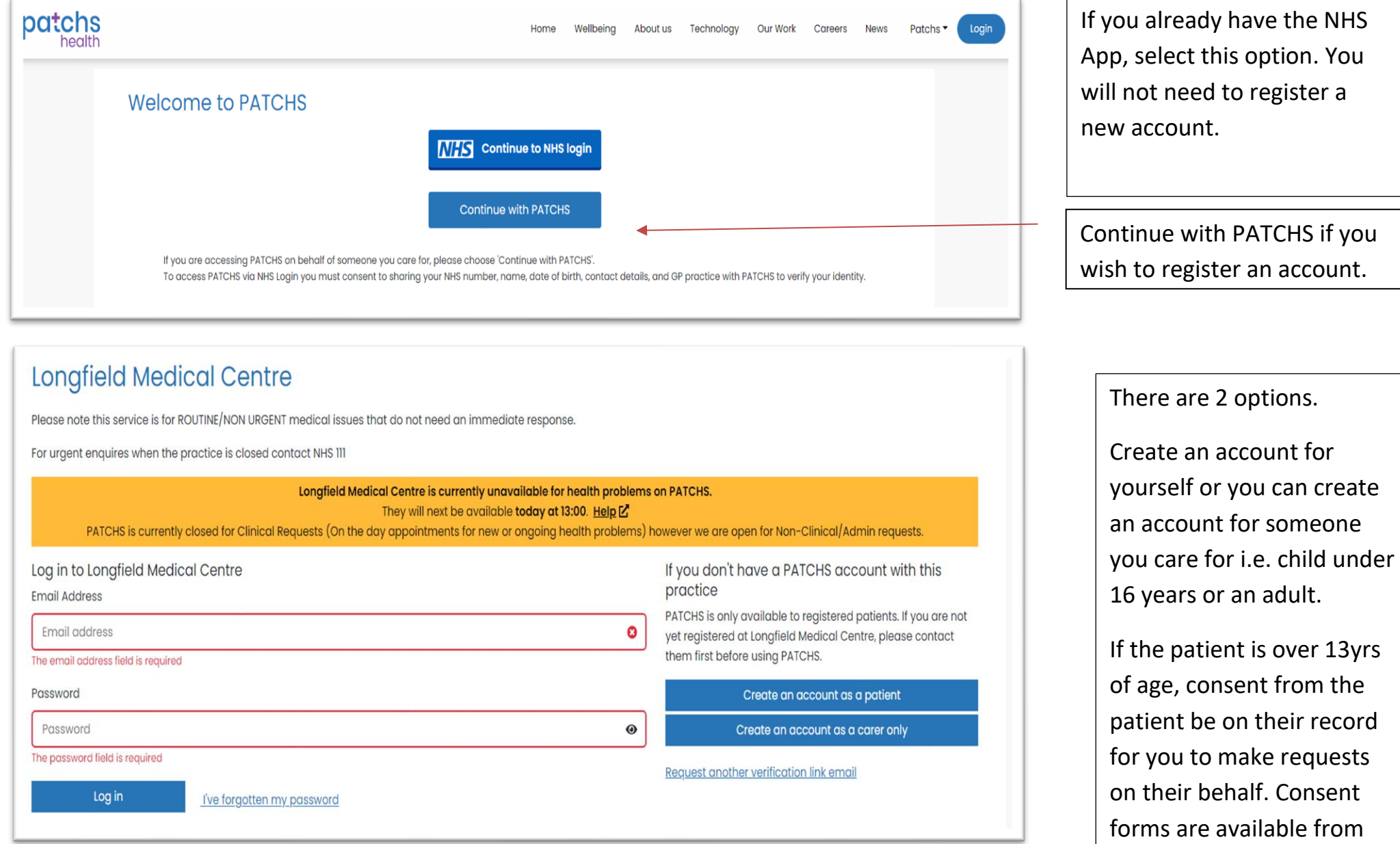

reception or LMC website.

## **Longfield Medical Centre**

### Create an account to contact your GP online

PATCHS is a service provided by your GP practice to help them care for their patients. PATCHS uses artificial intelligence (AI) to support your GP practice work quickly and safely.

#### More about PATCHS L'

To use this service you need to consent to your personal data being used for contact purposes.

We may share anonymised data from yourself and those you care for with The University of Manchester for research purposes, and with other GPs for monitoring purposes, to make sure PATCHS is safe and delivering its intended benefits. 'Anonymised' means you cannot be identified. At any time, you can stop sharing your anonymised data with The University of Manchester for research purposes on the 'Data Privacy' page accessible via the top menu after creating an account and logging in. This will not affect your ability to continue to use PATCHS to access GP services.

Information on how your personal data will be processed and protected is set out in the Patient End User Licence Agreement [2]

Please tick the appropriate boxes below to signify your consent:

□ I confirm that I have read, understand and agree to the terms of the Patient End User Licence Agreement (Required)

I confirm that I am 16 years of age or older (Required)

Continue

UK<br>CA

Tick the relevant confirmation box and then Continue

Once registered please follow the guide as below.

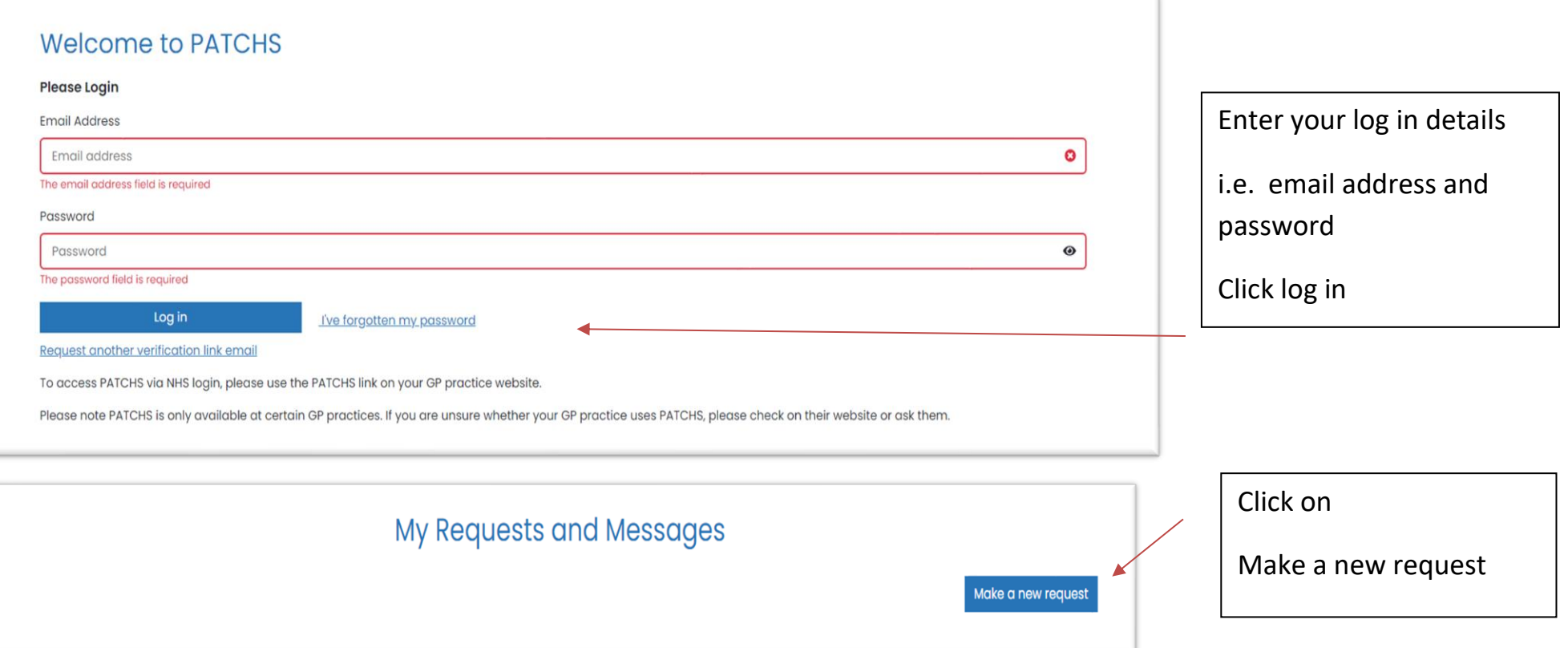

If the yellow banner shows, this means PATCHS has no more clinical request availability at this present time, however it will show the next time that clinical requests are available.

Click on the appropriate blue button.

Someone I care for – select if you wish to put in a request on behalf of a child or adult that you care for.

If you are making requests on behalf of someone over the age of 13 years, consent from the patient be on their record. Consent forms are available from reception or LMC website.

## Welcome to PATCHS at Longfield Medical Centre

How can we help you?

Longfield Medical Centre is currently unavailable for health problems on PATCHS. They will next be available tomorrow at 08:00. Help C PATCHS is currently closed for Clinical Requests (On the day appointments for new or ongoing health problems) however we are open for Non-Clinical/Admin requests.

We respond as soon as possible during our opening hours: Monday - Friday, 8am-6.30pm.

If you need help outside these hours please call III or go to https://III.nhs.uk

DO NOT USE PATCHS FOR MEDICAL EMERGENCIES - What is an emergency?

For medical emergencies please call 999 or go to your local A&E immediately.

Get self-help advice from the NHS.

I would like to make a request for...

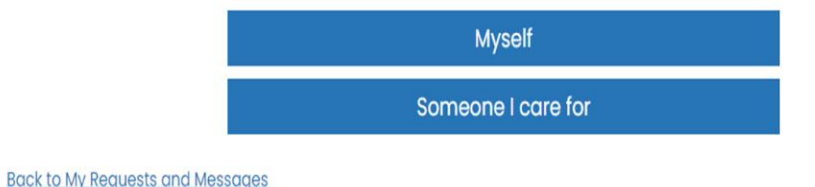

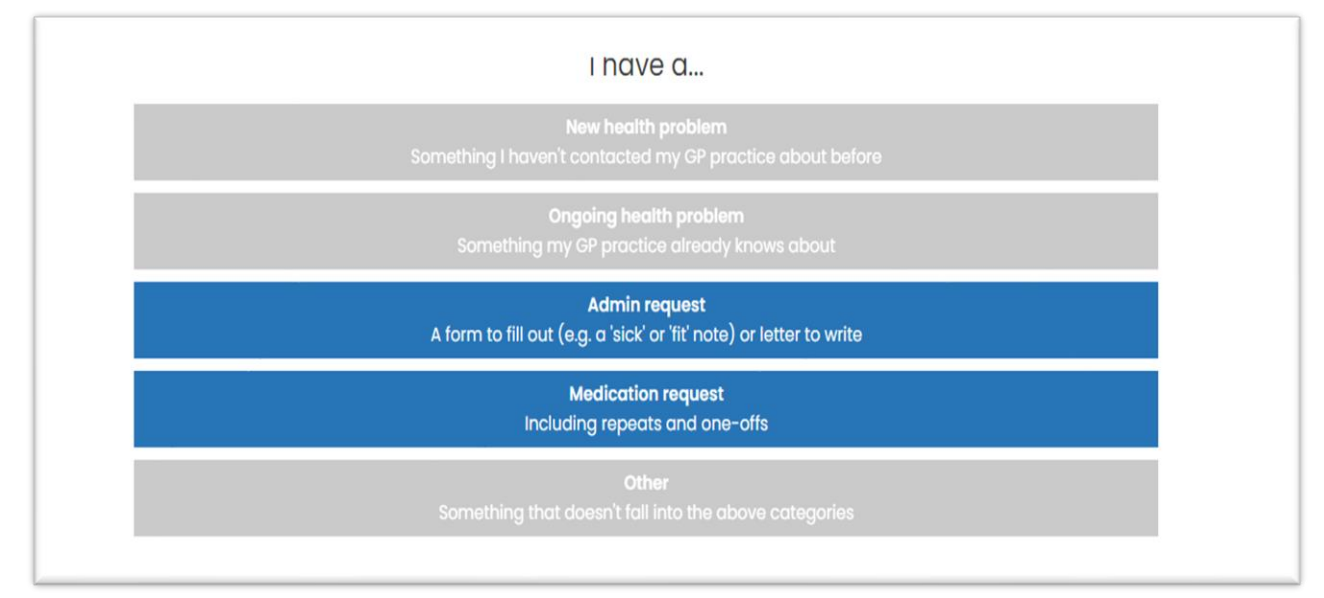

#### Welcome to PATCHS at Longfield Medical Centre How can we help you? I have a... New health problem Something I haven't contacted my GP practice about before Ongoing health problem Something my GP practice already knows about **Admin request** A form to fill out (e.g. a 'sick' or 'fit' note) or letter to write **Medication request** Including repeats and one-offs Other Something that doesn't fall into the above categories **Back to start Back to My Requests and Messages**

Please click on the appropriate section.

If the section is in grey then clinical requests are not available at this present time.

Please **DO NOT** put a request in to see a clinician through the Admin or medication section. These will **NOT** be actioned.

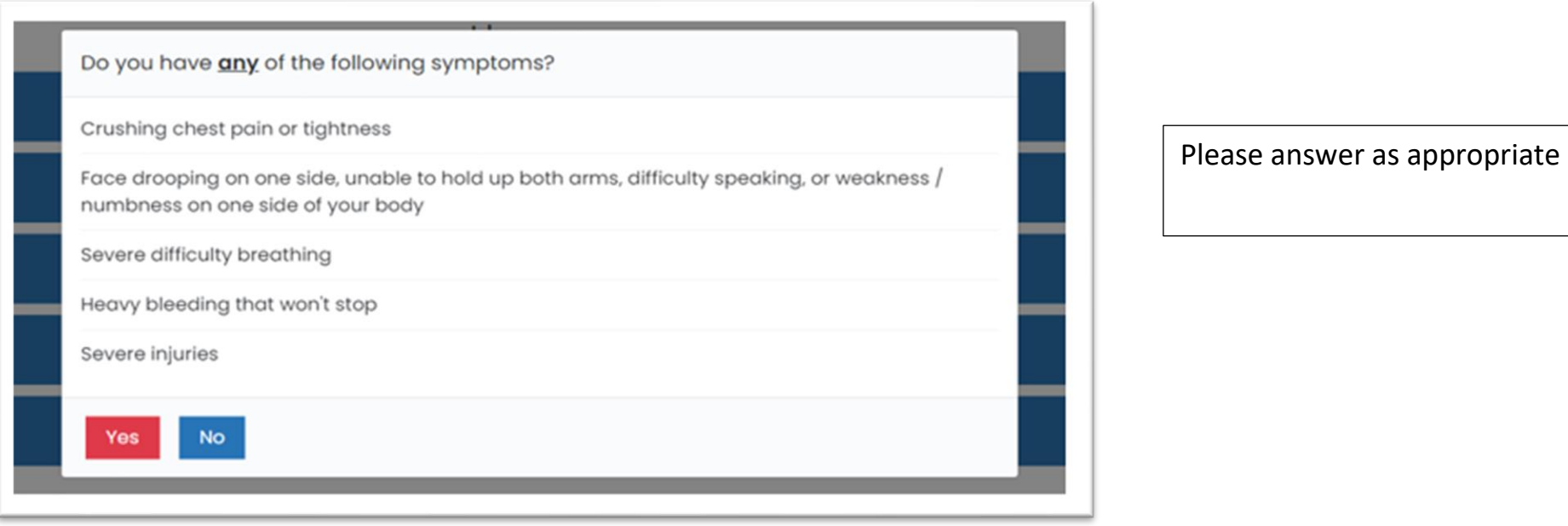

If your contact details have changed, ensure that you amend them, otherwise we will not be able to contact you.

When you select and start your request you have **30 minutes** to complete and submit.

# Make a request

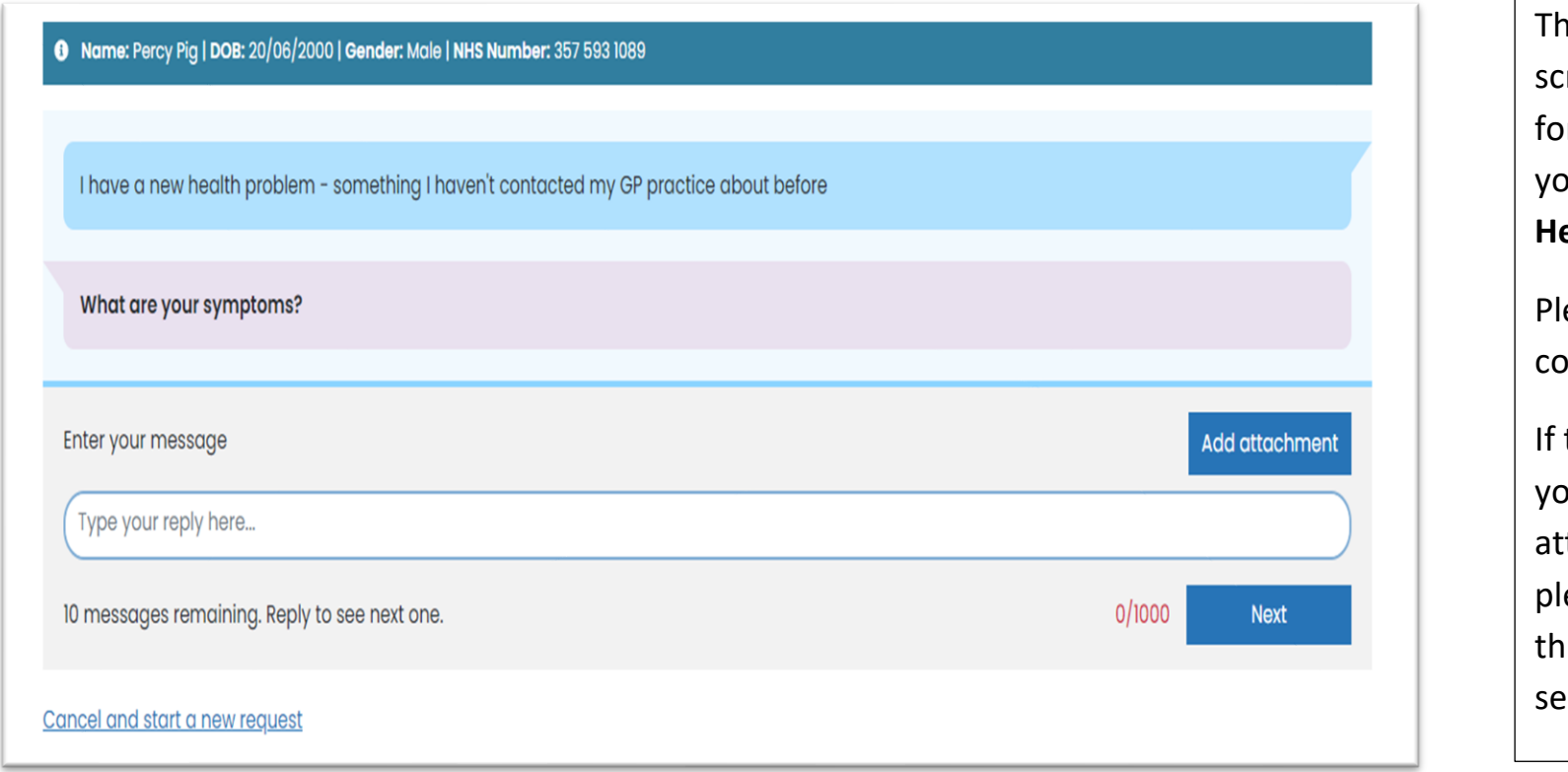

his is an example of the reen that will appear or you to commence your query for a **New ealth Problem** request. ease ensure you omplete each question. there are times that you **cannot** take a call or tend the surgery, ease ensure you put is in the relevant ection.

The screen for an Ongoing health problem is as above, however it will say I have an ongoing health problem on the light blue bar.

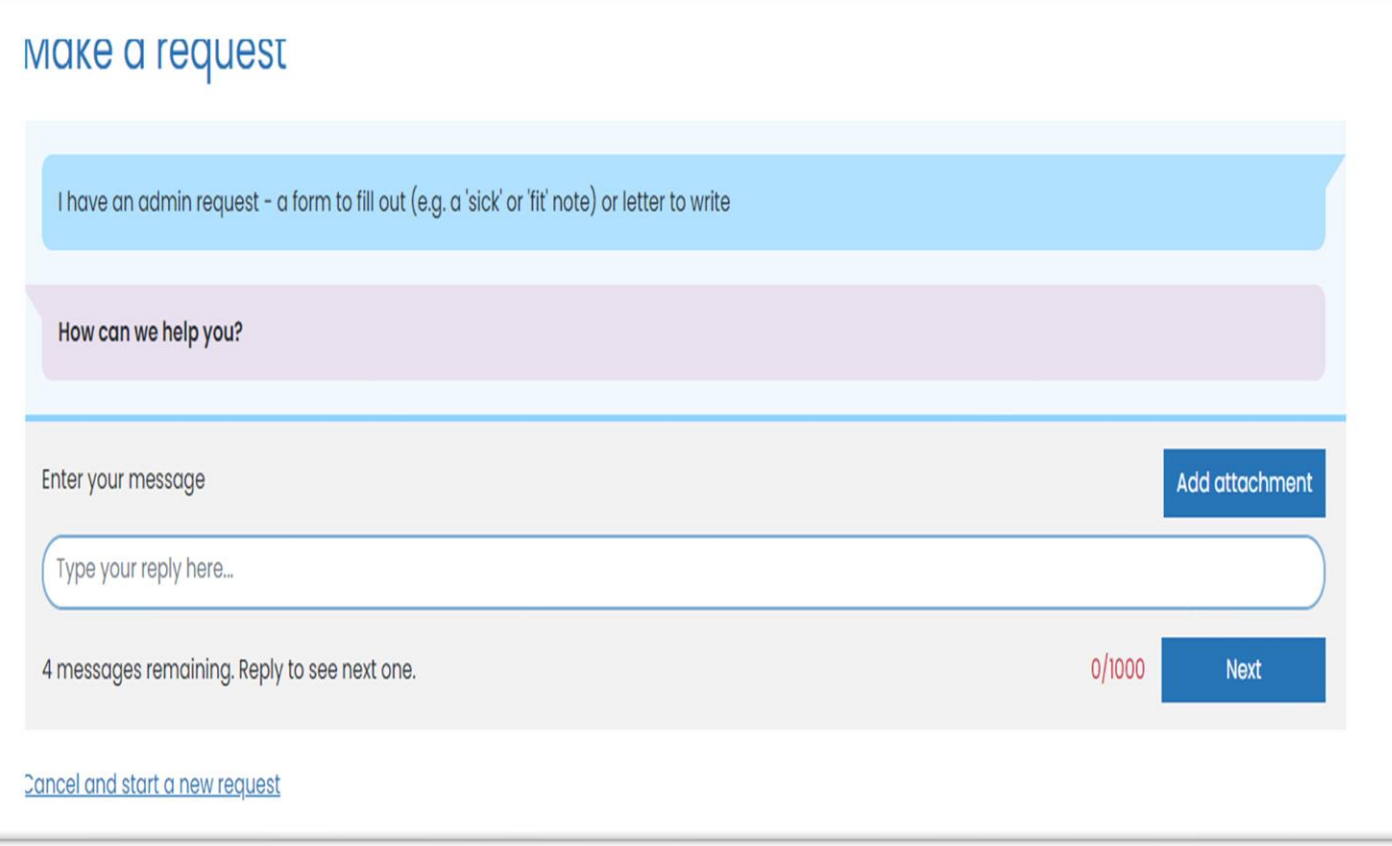

This is an example of the screen that will appear for you to commence your query for an **admin** request.

Please ensure you complete each question.

If there are times that you **cannot** take a call or attend the surgery, please ensure you put this in the relevant section.

You will be asked to check our responses, please ensure everything is completed to the best of knowledge.

## Thank you for contacting Longfield Medical Centre, Percy Pig. Your request has been received.

Longfield Medical Centre will respond as soon as possible during their opening hours: Monday - Friday, 8am-6.30pm.

They will respond either by:

- · Secure message please keep an eye on your messages page and email inbox (including junk folder).
- Phone please keep your phone nearby. They may call from a withheld number.

The contact details they have for you are:

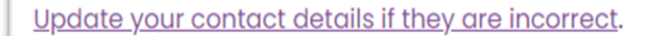

Please call Longfield Medical Centre on: 01621876433 if:

- . You have not heard from them in 72 working hours, or
- Your symptoms change.

If you need help outside Longfield Medical Centre's opening hours please call III or go to https://III.nhs.uk

Finish

**Back to My Requests and Messages** 

Once your request has been received and processed you receive either an SMS / Email or Telephone whichever is deemed appropriate by the triaging clinician or reception team.

IT IS IMPORTANT THAT YOU KEEP CHECKING ON YOUR MOBILE OR EMAIL FOR YOUR REPLY OR YOU COULD MISS YOUR ALLOCATED APPOINTMENT.

Final confirmation message. Click on the FINISH button

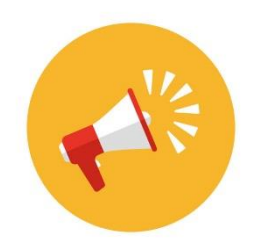

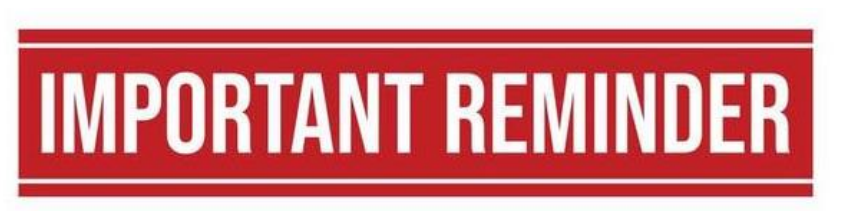

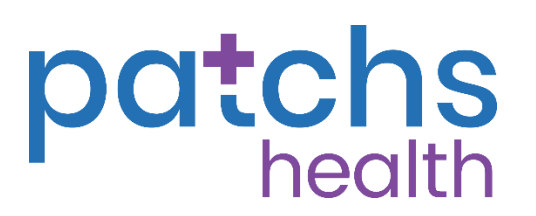

**When filling in your request; it is very important to complete the 'UNAVAILABILITY' question at the end.** 

**The Senior Clinician triages your request based on the answers you put on your request including the 'UNAVAILABILITY' information provided.** 

**Please also remember that appointments can be triaged for the same day, the next working day or up to 2 working days from the date of request.**

Please make sure that you check your inbox once you have submitted a request. By actively checking your inbox, you help us to reduce patient Non Attendance. Unfortunately, there are still a high number of non attendances, due to missing information and patients not monitoring their Patchs inboxes!

Non-attendance wastes valuable clinical times, resources, and access for other unwell and vulnerable patients.